University of Kentucky **UKnowledge** 

[Horticulture Faculty Publications](https://uknowledge.uky.edu/horticulture_facpub) **Horticulture** Horticulture

1-11-2022

# ChromoMap: An R Package for Interactive Visualization of Multi-Omics Data and Annotation of Chromosomes

Lakshay Anand University of Kentucky, lakshay.anand@uky.edu

Carlos M. Rodriguez Lopez University of Kentucky, carlos.rodriguezlopez@uky.edu

Follow this and additional works at: [https://uknowledge.uky.edu/horticulture\\_facpub](https://uknowledge.uky.edu/horticulture_facpub?utm_source=uknowledge.uky.edu%2Fhorticulture_facpub%2F59&utm_medium=PDF&utm_campaign=PDFCoverPages) 

Part of the [Bioinformatics Commons,](https://network.bepress.com/hgg/discipline/110?utm_source=uknowledge.uky.edu%2Fhorticulture_facpub%2F59&utm_medium=PDF&utm_campaign=PDFCoverPages) [Genomics Commons,](https://network.bepress.com/hgg/discipline/30?utm_source=uknowledge.uky.edu%2Fhorticulture_facpub%2F59&utm_medium=PDF&utm_campaign=PDFCoverPages) and the [Horticulture Commons](https://network.bepress.com/hgg/discipline/105?utm_source=uknowledge.uky.edu%2Fhorticulture_facpub%2F59&utm_medium=PDF&utm_campaign=PDFCoverPages) [Right click to open a feedback form in a new tab to let us know how this document benefits you.](https://uky.az1.qualtrics.com/jfe/form/SV_0lgcRp2YIfAbzvw)

#### Repository Citation

Anand, Lakshay and Rodriguez Lopez, Carlos M., "ChromoMap: An R Package for Interactive Visualization of Multi-Omics Data and Annotation of Chromosomes" (2022). Horticulture Faculty Publications. 59. [https://uknowledge.uky.edu/horticulture\\_facpub/59](https://uknowledge.uky.edu/horticulture_facpub/59?utm_source=uknowledge.uky.edu%2Fhorticulture_facpub%2F59&utm_medium=PDF&utm_campaign=PDFCoverPages)

This Article is brought to you for free and open access by the Horticulture at UKnowledge. It has been accepted for inclusion in Horticulture Faculty Publications by an authorized administrator of UKnowledge. For more information, please contact [UKnowledge@lsv.uky.edu.](mailto:UKnowledge@lsv.uky.edu)

# ChromoMap: An R Package for Interactive Visualization of Multi-Omics Data and Annotation of Chromosomes

Digital Object Identifier (DOI) https://doi.org/10.1186/s12859-021-04556-z

# Notes/Citation Information

Published in BMC Bioinformatics, v. 23, article no. 33.

### © 2022 The Author(s)

This article is licensed under a Creative Commons Attribution 4.0 International License, which permits use, sharing, adaptation, distribution and reproduction in any medium or format, as long as you give appropriate credit to the original author(s) and the source, provide a link to the Creative Commons licence, and indicate if changes were made. The images or other third party material in this article are included in the article's Creative Commons licence, unless indicated otherwise in a credit line to the material. If material is not included in the article's Creative Commons licence and your intended use is not permitted by statutory regulation or exceeds the permitted use, you will need to obtain permission directly from the copyright holder. To view a copy of this licence, visit [https://creativecommons.org/licenses/by/4.0/.](https://creativecommons.org/licenses/by/4.0/) The Creative Commons Public Domain Dedication waiver ([https://creativecommons.org/publicdomain/zero/](https://creativecommons.org/publicdomain/zero/1.0/) [1.0/\)](https://creativecommons.org/publicdomain/zero/1.0/) applies to the data made available in this article, unless otherwise stated in a credit line to the data.

## **SOFTWARE**

#### **Open Access**

# ChromoMap: an R package for interactive visualization of multi‑omics data and annotation of chromosomes

Lakshay Anand[\\*](http://orcid.org/0000-0001-9312-9847)<sup>1</sup> and Carlos M. Rodriguez Lopez

\*Correspondence: lakshay.anand@uky.edu Environmental Epigenetics and Genetics Group, Department of Horticulture, University of Kentucky, Lexington, KY 40546, USA

#### **Abstract**

**Background:** The recent advancements in high-throughput sequencing have resulted in the availability of annotated genomes, as well as of multi-omics data for many living organisms. This has increased the need for graphic tools that allow the concurrent visualization of genomes and feature-associated multi-omics data on single publication-ready plots.

**Results:** We present chromoMap, an R package, developed for the construction of interactive visualizations of chromosomes/chromosomal regions, mapping of any chromosomal feature with known coordinates (i.e., protein coding genes, transposable elements, non-coding RNAs, microsatellites, etc.), and chromosomal regional characteristics (i.e. genomic feature density, gene expression, DNA methylation, chromatin modifcations, etc.) of organisms with a genome assembly. ChromoMap can also integrate multi-omics data (genomics, transcriptomics and epigenomics) in relation to their occurrence across chromosomes. ChromoMap takes tab-delimited fles (BED like) or alternatively R objects to specify the genomic co-ordinates of the chromosomes and elements to annotate. Rendered chromosomes are composed of continuous windows of a given range, which, on hover, display detailed information about the elements annotated within that range. By adjusting parameters of a single function, users can generate a variety of plots that can either be saved as static image or as HTML documents.

**Conclusions:** ChromoMap's fexibility allows for concurrent visualization of genomic data in each strand of a given chromosome, or of more than one homologous chromosome; allowing the comparison of multi-omic data between genotypes (e.g. species, varieties, etc.) or between homologous chromosomes of phased diploid/polyploid genomes. chromoMap is an extensive tool that can be potentially used in various bioinformatics analysis pipelines for genomic visualization of multi-omics data.

**Keywords:** Genome visualization, Multi-omics data visualization, R package

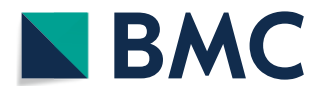

© The Author(s) 2022. **Open Access** This article is licensed under a Creative Commons Attribution 4.0 International License, which permits use, sharing, adaptation, distribution and reproduction in any medium or format, as long as you give appropriate credit to the original author(s) and the source, provide a link to the Creative Commons licence, and indicate if changes were made. The images or other third party material in this article are included in the article's Creative Commons licence, unless indicated otherwise in a credit line to the material. If material is not included in the article's Creative Commons licence and your intended use is not permitted by statutory regulation or exceeds the permitted use, you will need to obtain permission directly from the copyright holder. To view a copy of this licence, visit [http://](http://creativecommons.org/licenses/by/4.0/) [creativecommons.org/licenses/by/4.0/.](http://creativecommons.org/licenses/by/4.0/) The Creative Commons Public Domain Dedication waiver [\(http://creativecommons.org/publi](http://creativecommons.org/publicdomain/zero/1.0/) [cdomain/zero/1.0/\)](http://creativecommons.org/publicdomain/zero/1.0/) applies to the data made available in this article, unless otherwise stated in a credit line to the data.

#### **Background**

Recent dramatic decrease in Next Generation Sequencing costs, and its application to the analysis of multiple levels of biological information (genomics, transcriptomics, epigenomics), has rapidly increased the number of multi-omics datasets available in public repositories. Tis has sifted the interest of researchers towards the annotation and comparison of such information at a genome or chromosome level. Besides identifying structural diferences, comparison of genomic annotations can help understanding how variability within and between species afect phenotypes.

Currently, genomes are viewed using interactive web-based genome browser applications like JBrowse  $[1]$  $[1]$ . There is a paucity of non-web based independent tools capable of generating publication-ready interactive visualization of annotated genomes. Tis is more evident with the recent advent of diploid phased genomes of highly heterozygous samples [[2](#page-10-1)]. The R  $[3]$  $[3]$  package *chromoMap*, is capable of annotating multiple genomic features, for the generation of interactive graphics. This allows the visualization in a single plot of chromosomes or chromosome sections of any living organism. The large genome size of certain species presents practical graphical challenges of displaying

<span id="page-3-0"></span>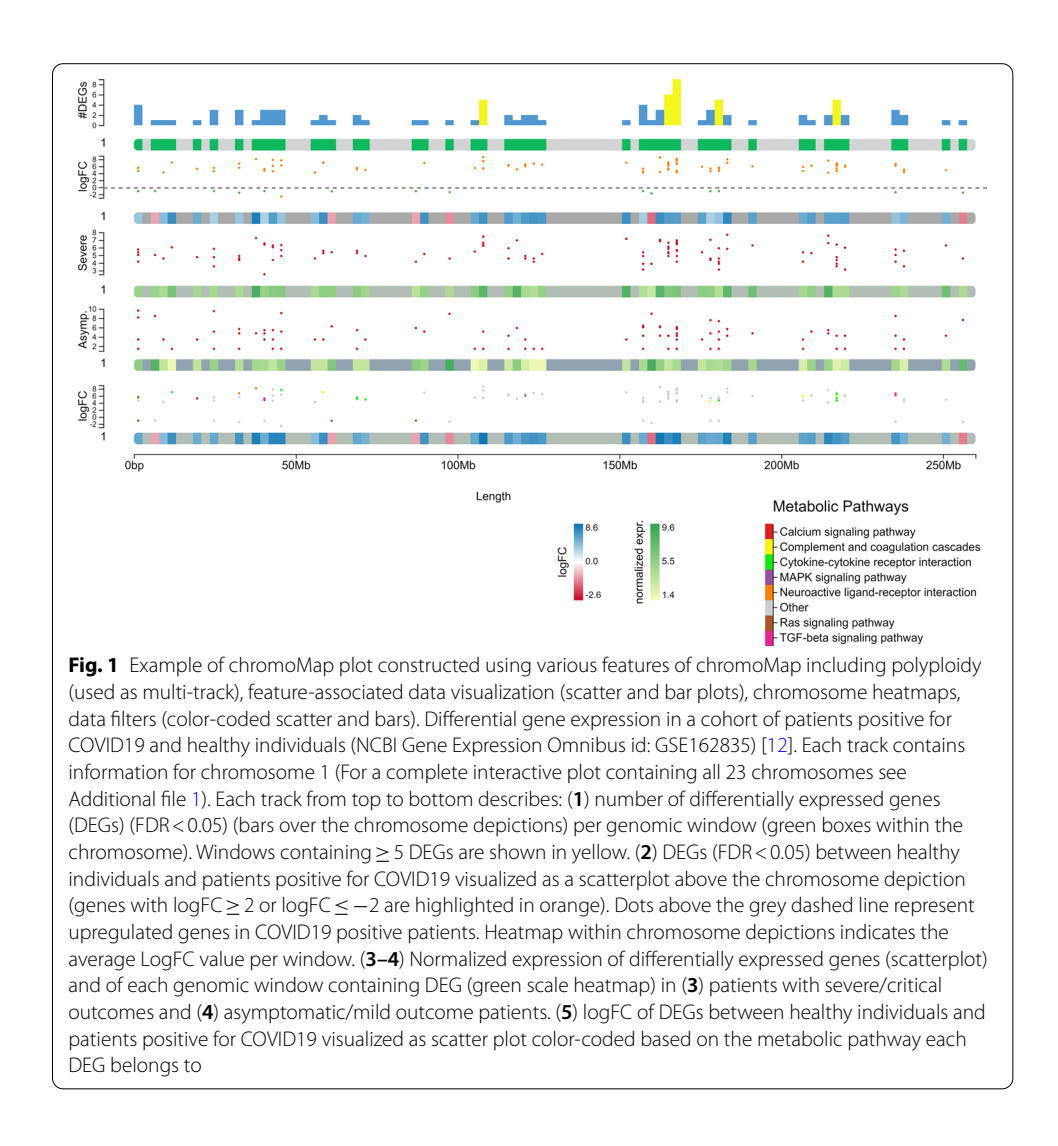

whole chromosomes within the available canvas space suitable for publications. ChromoMap, renders chromosomes as a continuous composition of windows, to surmount this restriction. Each window, consisting of a specifc genomic range determined algorithmically based on chromosome length, displays information about the annotation in that region as a tooltip, allowing for plot interactivity.

#### **Implementation**

 $chromoMap$  is built using two languages, R and JavaScript. The R code, written using a procedural approach (as opposed to an object-oriented paradigm), handles the data input and data pre-processing part. The graphics rendering is entirely handled by the JavaScript part, constructed using vanilla JavaScript and D3 JavaScript library (version 4.0). The package was designed and tested using R version 4.0 and is compatible to run with R version 4.0 (or later) on multiple OS (Windows/macOS/Linux). R was chosen due its open-source nature as well as due to its general preference within the bioinformatics community. Annotated chromosomes are constructed by providing genomic co-ordinates, and optional secondary data, as either tab-delimited BED fles or directly through R objects. A single R function is used for constructing a variety of diferent plots by changing its arguments values. For example, Fig. [1](#page-3-0) was generated using the code below.

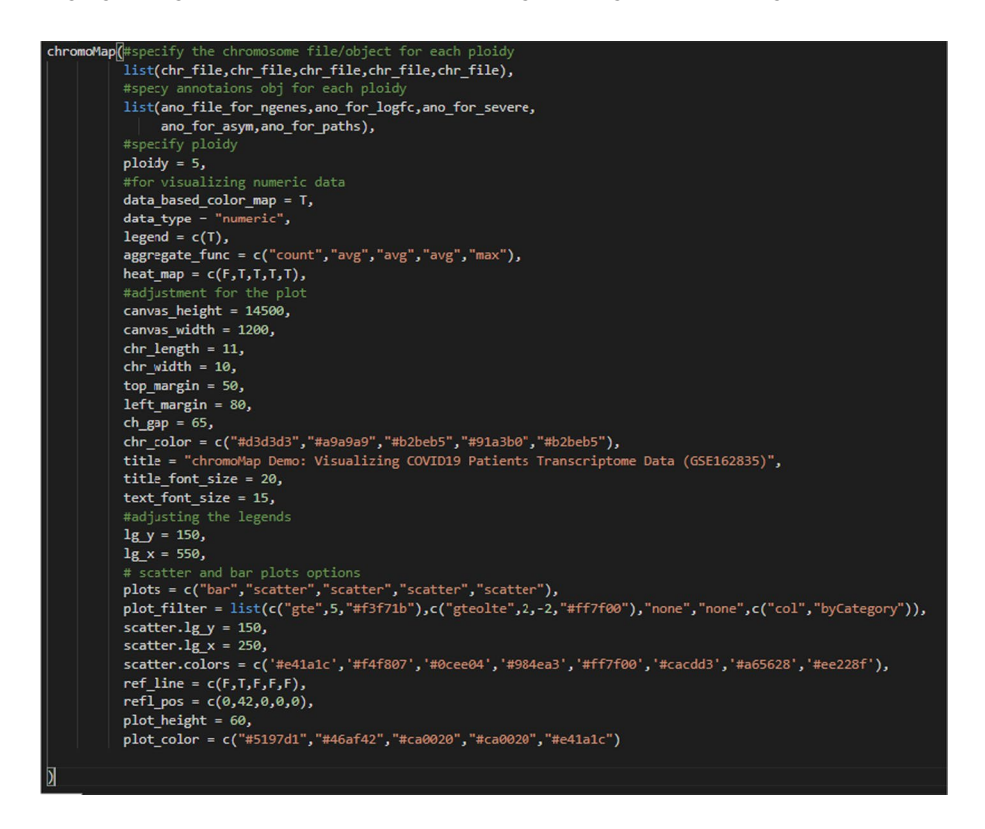

As shown in the example code above, the user inputs to the function fall into two categories: (1) the BED fles or R objects, which specify the genomic coordinates of the chromosomes/chromosomal regions as well as the genomic coordinates for the studied genomic features, (genes, SNPs etc.), along with their associated data (e.g. gene expression values), and (2) the various 'option' arguments that are used to specify the graphic-properties of the plot, used for instance to turn a feature ON/OFF etc. Errors caused by the frst type, such as user-provided fles with incorrect structure or fles created in an unsupported format, is handled in the implementation such that the program will frst validate the fle and will terminate the program with message on the console if the input fle was incorrect. In addition to the detection of unsupported fle format and/or structure, we implemented an out-of-bound annotations (i.e., annotation coordinates outside the boundary of the target chromosome or genomic feature) detection step. First, out-of-bound annotations are identifed by the program and removed from the analysis. Then, the plot is rendered with the remaining annotations, together with an error message, displayed on the console to alert the user of the presence of such errors in their input files. The errors caused by the second type of inputs (e.g. the use of options not available for a given plot type, or failure to specify an option), are also handled in the implementation in a similar way (i.e., checking and exiting the program if encounter errors).

The generated plot, as viewed in RStudio's viewer pane, offers users the possibility to zoom into a locus allowing them to explore their annotations of interest. Users can export the plot either as a static image  $[4-10]$  $[4-10]$  $[4-10]$ , or as a stand-alone HTML file (see example in <https://pouya-dini.github.io/equine-gene-db/#tab2>) that contains an interactive plot that can be included in webpage accessible formats (e.g. Shiny Apps), as additional fles in publications (See example Additional fles [1](#page-9-0) and [2\)](#page-9-1), or embedded in RMarkdown documents.

#### **Features and applications**

#### **Point and segment‑annotations**

ChromoMap provides the choice of two annotation algorithms, point-annotation and segment-annotation, difering in how annotations are visualized on the plot. Point-annotation ignores the element's size, annotating it on a single base. Segment-annotation uses the element's size to delimit its location. Tis can be advantageous when visualizing and annotating chromosomal regions or structural elements (Fig. [2\)](#page-6-0).

#### **Group annotations**

Visualizing annotations might require depicting annotations of groups of elements as opposed to individual ones. Groups can be color-coded for efective visualizations (Fig. [3\)](#page-7-0).

#### **Hyperlinks and labelling**

Allow the user viewing information embedded in tooltips associated to genomic features and to be redirected to preexisting webpages containing detailed information about such features. Additionally, users can use the 'labelling' option to display labels on static visualizations.

#### **Feature‑associated data visualization**

Feature-associated numeric data, such as gene expression, methylation status, copy number variants, feature density values, etc., can either be summarized as scatter/bar

plots (Fig. [4](#page-7-1)a) or visualized as heatmaps (Fig. [4b](#page-7-1)). As each window represents a specifc range of base pairs, multiple elements can be annotated within its range. ChromoMap uses aggregated data values (sum, average, min, max or count) for each window encompassing more than one element. Individual data values, for each element, can also be viewed in tooltips. Additionally, there is an 'epi-tag' feature that allows condition-based marking of loci. More advanced features include creating multidimensional scatter plots (Fig. [1-](#page-3-0)track 5) or applying mathematical flters on scatter/bar plots as depicted on Fig. [3](#page-7-0) by Chidzanga et al. [[11](#page-10-6)].

#### **Polyploidy (multitrack)**

Tis feature allows rendering each chromosome set independently irrespectively of the species' ploidy. This allows plotting chromosome sets that differ in size and number. This feature also allows the visualization of chromosome sets of diferent species for comparative genomic studies; or the visualization of highly heterozygous diploid genomes and homologous chromosomes pairs in phased diploid/polyploid genome assemblies (Fig. [1](#page-3-0)). Tis feature allows the visualization of biologically important variability that would be lost in a consensus sequence assembly.

#### **chromLinks**

The linkage/correlation between any two annotated features can be visualized either as directed or undirected edges or as thick chord-like connectors. Moreover, data associated to these links can be visualized as color-coded links along with respective legends (Fig. [5](#page-8-0)). This feature can have several applications like for visualizing the homolog genes or to visualize co-expressed genes.

<span id="page-6-0"></span>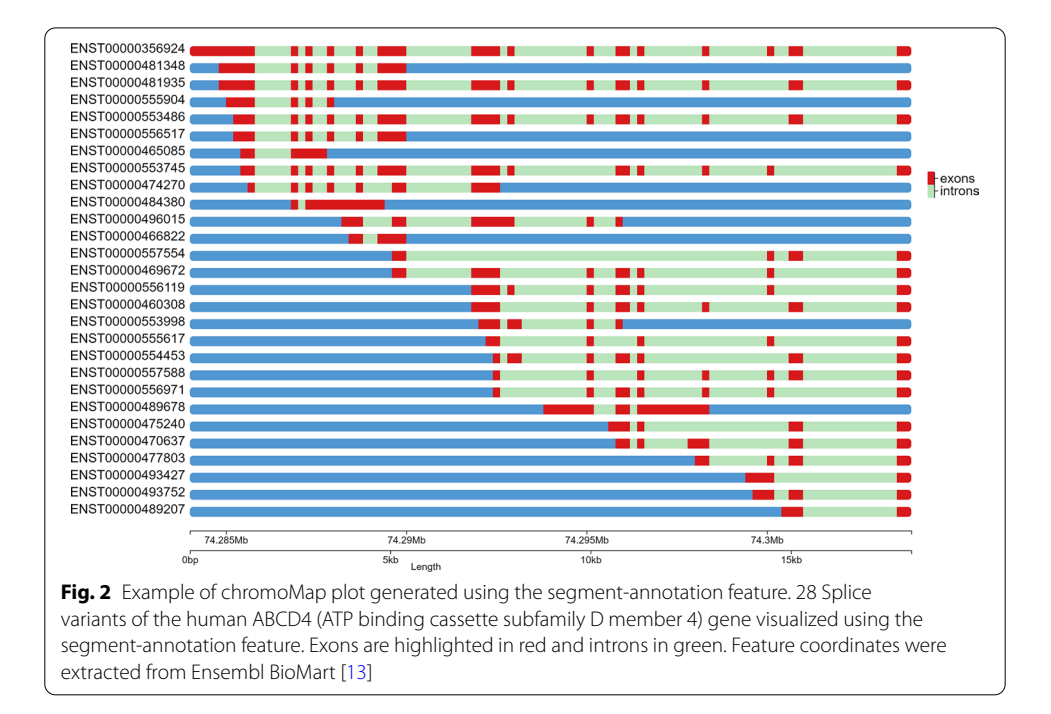

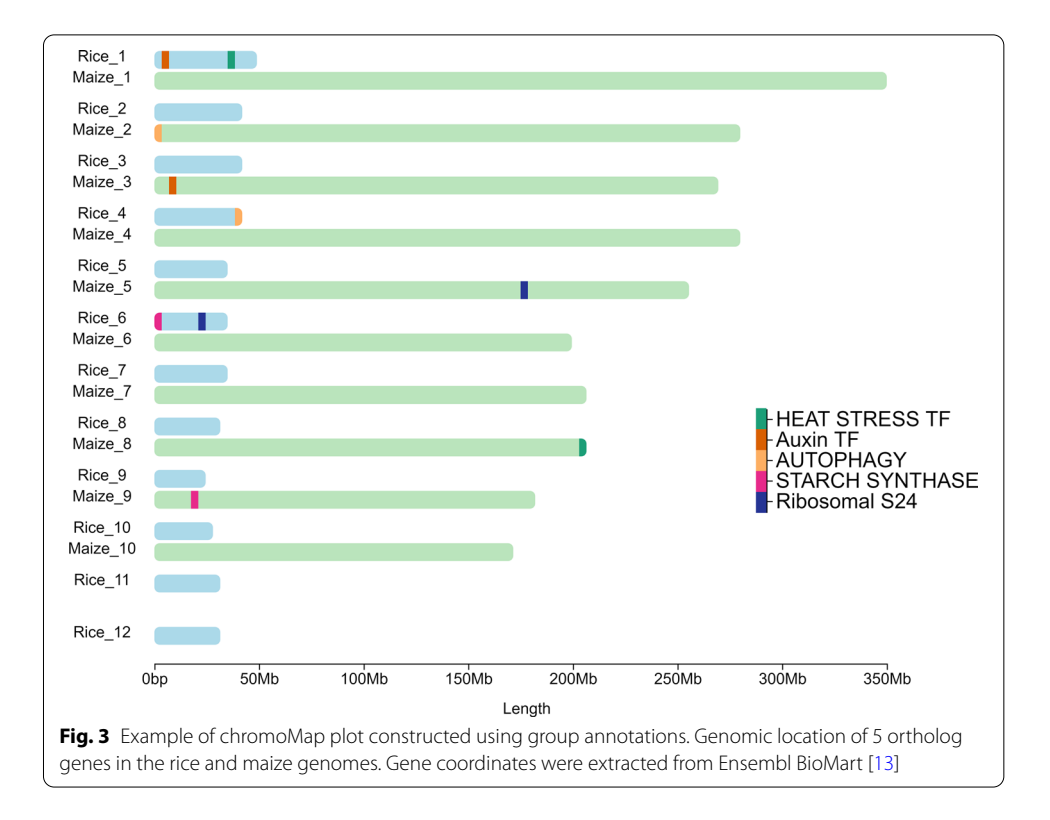

<span id="page-7-0"></span>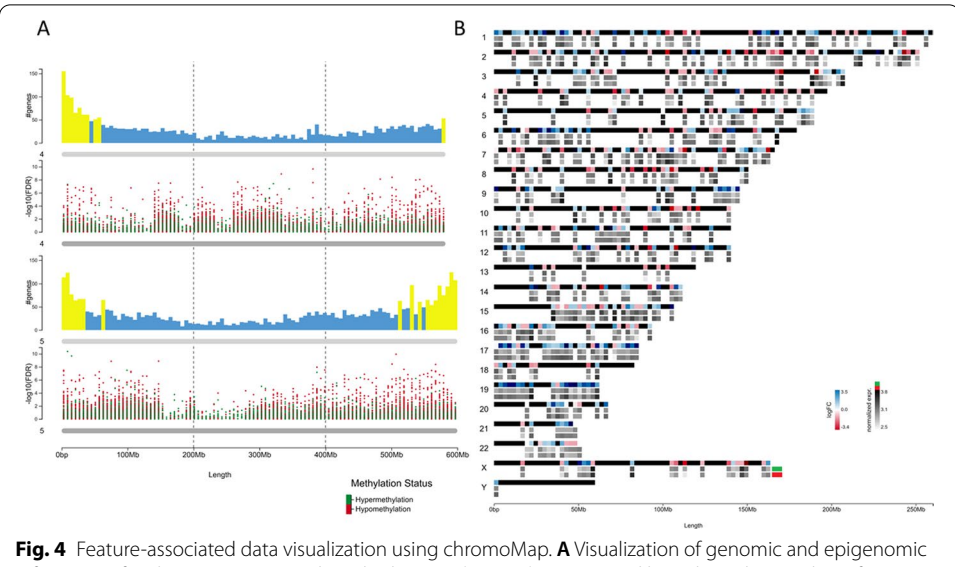

<span id="page-7-1"></span>information for chromosomes 4 and 5 in barley (*Hordeum vulgare*). Vertical bars show the number of protein coding genes per genomic window (windows with≥50 genes shown in yellow), and diferential methylation (-Log10 (FDR)) of ms-GBS markers between plants grown under control conditions and under salt stress (75 mM NaCl) (Green: Hypermethylated markers under salt stress. Red: Hypomethylated markers under salt stress) European Nucleotide Archive (ENA) (Study Accession Number: PRJEB27251) [\[14](#page-10-8)]. **B** gene expression diferences between healthy and breast cancer patients (NCBI Gene Expression Omnibus id: GSE59055) [[15](#page-10-9)]. Solid black chromosomes depict diference in gene expression (logFC) between the healthy and cancer diagnose cohorts, while empty chromosomes depict the mean normalized expression for individuals within the control (Green) diseased (Red) cohorts

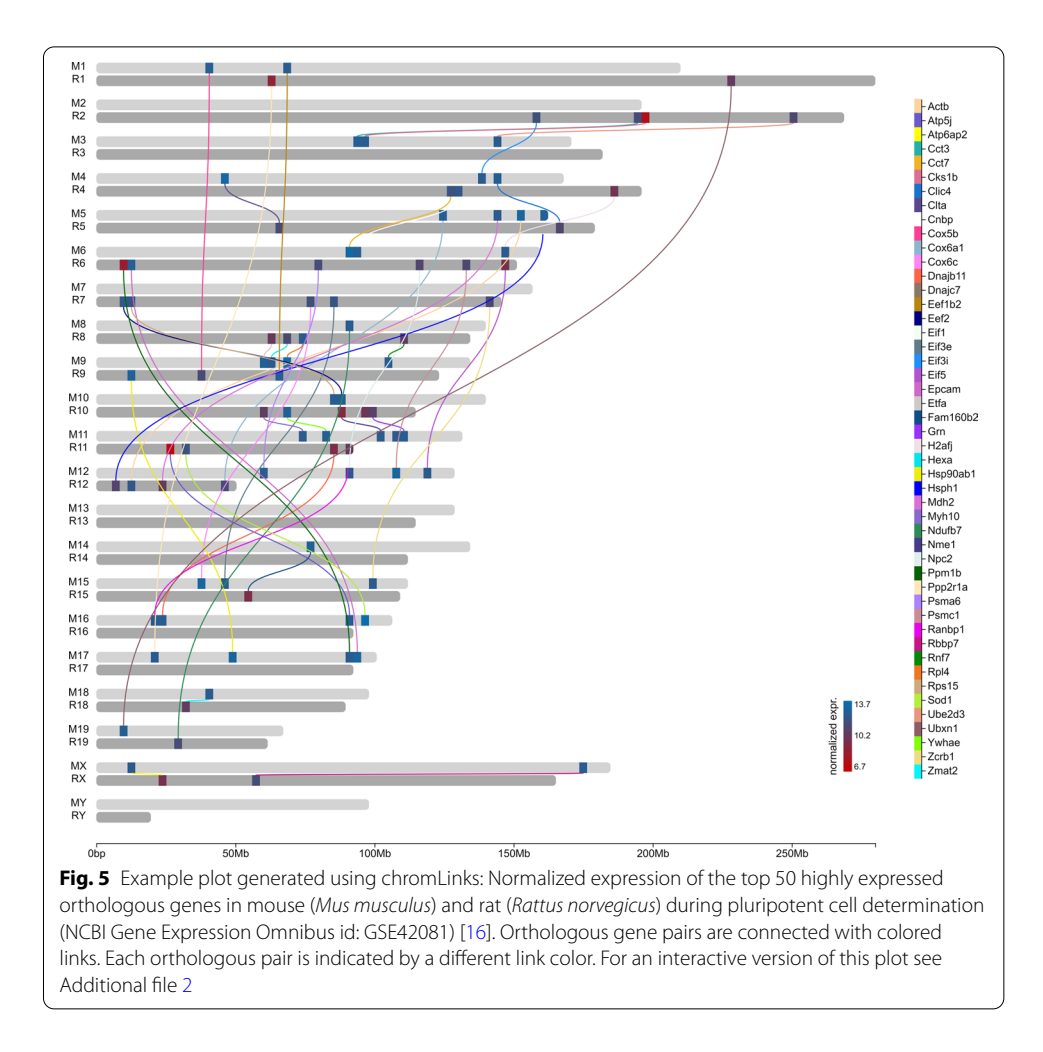

#### <span id="page-8-0"></span>**Conclusion**

ChromoMap is an efficient and user-friendly tool to visualise genomic elements, as well as its associated data (such as multi-omics data), in relation to their regional occurrence across chromosomes for any living organism with an available genome assembly. ChromoMap's fexible plots permits the comparison of data uniquely associated to each strand of a given chromosome, and of homologous chromosome independently of their size. ChromoMap will allow the individual visualization of multi-omics data in all homologous chromosomes of phased diploid/polyploid genomes.

#### **Availability and requirements**

ChromoMap is available under the GPL-3 Open Source license from: [https://CRAN.R](https://CRAN.R-project.org/package=chromoMap)[project.org/package](https://CRAN.R-project.org/package=chromoMap)=chromoMap. A vignette is included for comprehensive description of its features. ChromoMap is also available as a containerized web application, referred as chromoMap App, that provides a GUI that will allow researchers to utilize all the above-mentioned features in an R-independent manner. The app can be run locally on the user's computer. chromoMap App is available as a Docker Image at Docker Hub (<https://hub.docker.com/r/lakshay57/chromomap-app>). The datasets used and/or ana-

lyzed during the current study are available from the corresponding references.

Project name: chromoMap.

Project home page: <https://lakshay-anand.github.io/chromoMap/index.html>.

Operating system(s): Platform independent.

Programming language: R, JavaScript.

Other requirements: None.

License: GPL3.

Any restrictions to use by non-academics: license needed.

#### **Abbreviations**

ms-GBS: Methylation sensitive genotyping by sequencing; DEG: Diferentially expressed gene; BED: Browser extensible data; D3: Data-driven documents; CRAN: The comprehensive R archive network.

#### **Supplementary Information**

The online version contains supplementary material available at<https://doi.org/10.1186/s12859-021-04556-z>.

<span id="page-9-0"></span>**Additional fle 1**. Example of chromoMap interactive plot constructed using various features of chromoMap including polyploidy (used as multi-track), feature-associated data visualization (scatter and bar plots), chromosome heatmaps, data flters (color-coded scatter and bars). Diferential gene expression in a cohort of patients positive for COVID19 and healthy individuals (NCBI Gene Expression Omnibus id: GSE162835) [[12](#page-10-3)]. Each set of fve tracks labeled with the same chromosome ID (e.g. 1-22, X & Y) contains the following information: From top to bottom: (1) number of diferentially expressed genes (DEGs) (FDR < 0.05) (bars over the chromosome depictions) per genomic window (green boxes within the chromosome). Windows containing ≥ 5 DEGs are shown in yellow. (2) DEGs (FDR < 0.05) between healthy individuals and patients positive for COVID19 visualized as a scatterplot above the chromosome depiction (genes with logFC ≥ 2 or logFC ≤ -2 are highlighted in orange). Dots above the grey dashed line represent upregulated genes in COVID19 positive patients. Heatmap within chromosome depictions indicates the average LogFC value per window. (3–4) Normalized expression of diferentially expressed genes (scatterplot) and of each genomic window containing DEG (green scale heatmap) in (3) patients with severe/critical outcomes and (4) asymptomatic/mild outcome patients. (5) logFC of DEGs between healthy individuals and patients positive for COVID19 visualized as scatter plot color-coded based on the metabolic pathway each DEG belongs to.

<span id="page-9-1"></span>**Additional fle 2**. Example of interactive plot generated using chromLinks: Normalized expression of the top 50 highly expressed orthologous genes in mouse (Mus musculus) and rat (Rattus norvegicus) during pluripotent cell determination (NCBI Gene Expression Omnibus id: GSE42081) [[16](#page-10-10)]. Orthologous gene pairs are connected with colored links. Each orthologous pair is indicated by a diferent link color.

#### **Acknowledgements**

The authors would like to thank Professor Alan Bruce Downie (University of Kentucky) for reviewing the fnal draft of the manuscript. The authors would like to thank all the individuals who were involved in the creation of the publicly available datasets that were used as examples in this manuscript.

#### **Authors' contributions**

LA designed and implemented the software package, generated fgures from published data, and wrote the manuscript. CMRL contributed to the conceptualization of the software and revised the manuscript critically. All authors have read and approved the manuscript.

#### **Funding**

CMRL is partially supported by the National Institute of Food and Agriculture, AFRI Competitive Grant Program Accession No. 1018617 and National Institute of Food and Agriculture, United States Department of Agriculture, Hatch Program Accession No. 1020852. The funding agencies did not have any role on the study and collection, analysis, and interpretation of data or in writing the manuscript.

#### **Availability of data and materials**

All datasets used to showcase chromoMap functionalities were previously published and are cited in the text. Datasets used to generate Figs. [1](#page-3-0), [4](#page-7-1)b and [5](#page-8-0) were obtained from the NCBI Gene Expression Omnibus, IDs: GSE162835 GSE59055, GSE42081 respectively. Data used for Fig. [4](#page-7-1)a was obtained from the European Nucleotide Archive: Study Accession No. PRJEB27251. Data used for Figs. [2](#page-6-0) and [3](#page-7-0) was obtained from Ensembl BioMart.

#### **Declarations**

**Ethics approval and consent to participate** Not applicable.

**Consent for publication** Not applicable.

**Competing interests**

The authors declare that they have no competing interests.

Received: 20 August 2021 Accepted: 30 December 2021 Published online: 11 January 2022

#### **References**

- <span id="page-10-0"></span>1. Buels R, Yao E, Diesh CM, Hayes RD, Munoz-Torres M, Helt G, Goodstein DM, Elsik CG, Lewis SE, Stein L, et al. JBrowse: a dynamic web platform for genome visualization and analysis. Genome Biol. 2016;17:66.
- <span id="page-10-1"></span>2. Minio A, Lin J, Gaut BS, Cantu D. How single molecule real-time sequencing and haplotype phasing have enabled reference-grade diploid genome assembly of wine grapes. Front Plant Sci. 2017;8:826.
- <span id="page-10-2"></span>3. R Core Team: R: A language and environment for statistical computing. In: R Foundation for Statistical Computing; 2017.
- <span id="page-10-4"></span>4. Calcino AD, Kenny NJ, Gerdol M: Single individual structural variant detection uncovers widespread hemizygosity in molluscs. *bioRxiv* 2020:2020.2009.2015.298695.
- 5. Mazumdar P, Chiun OY, Lau S-E, Taheri S, Harikrishna JA: The banana (Musa acuminata) MYB gene family and MaMYB14, MaMYB63 and MaMYB110 expression in response to salinity-stress in cv. Berangan. Plant Biosystems— An International Journal Dealing with all Aspects of Plant Biology 2020:1–15.
- 6. McCartney A, Hilario E, Choi S-S, Guhlin J, Prebble JM, Houliston G, Buckley TR, Chagné D: An exploration of assembly strategies and quality metrics on the accuracy of the *Knightia excelsa* (rewarewa) genome. *bioRxiv* 2020:2020.2010.2028.358903.
- 7. Negrini F, O'Grady K, Hyvonen M, Folta KM, Baraldi E. Genomic structure and transcript analysis of the Rapid Alkalinization Factor (RALF) gene family during host-pathogen crosstalk in *Fragaria vesca* and Fragaria x ananassa strawberry. PLoS ONE. 2020;15(3):e0226448.
- 8. Nguyen HQ, Chattoraj S, Castillo D, Nguyen SC, Nir G, Lioutas A, Hershberg EA, Martins NMC, Reginato PL, Hannan M, et al. 3D mapping and accelerated super-resolution imaging of the human genome using in situ sequencing. Nat Methods. 2020;17(8):822–32.
- 9. Tirnaz S, Bayer PE, Inturrisi F, Zhang F, Yang H, Dolatabadian A, Neik TX, Severn-Ellis A, Patel DA, Ibrahim MI, et al. Resistance gene analogs in the brassicaceae: identifcation, characterization, distribution, and evolution. Plant Physiol. 2020;184(2):909–22.
- <span id="page-10-5"></span>10. Wang C, Chen L, Yang Y, Zhang M, Wong G. Identifcation of potential blood biomarkers for Parkinson's disease by gene expression and DNA methylation data integration analysis. Clin Epigenet. 2019;11(1):24.
- <span id="page-10-6"></span>11. Chidzanga C, Fleury D, Baumann U, Mullan D, Watanabe S, Kalambettu P, Pontre R, Edwards J, Forrest K, Wong D, et al. Development of an australian bread wheat nested association mapping population, a new genetic diversity resource for breeding under dry and hot climates. Int J Mol Sci. 2021;22(9):4348.
- <span id="page-10-3"></span>12. Jain R, Ramaswamy S, Harilal D, Uddin M, Loney T, Nowotny N, Alsuwaidi H, Varghese R, Deesi Z, Alkhajeh A, et al. Host transcriptomic profling of COVID-19 patients with mild, moderate, and severe clinical outcomes. Comput Struct Biotechnol J. 2020;19:153–60.
- <span id="page-10-7"></span>13. Yates AD, Achuthan P, Akanni W, Allen J, Allen J, Alvarez-Jarreta J, Amode MR, Armean IM, Azov AG, Bennett R, et al. Ensembl 2020. Nucleic Acids Res. 2020;48(D1):D682–8.
- <span id="page-10-8"></span>14. Konate M, Wilkinson MJ, Mayne BT, Pederson SM, Scott ES, Berger B, Rodriguez Lopez CM. Salt stress induces non-CG methylation in coding regions of barley seedlings (*Hordeum vulgare*). Epigenomes. 2018;2(2):12.
- <span id="page-10-9"></span>15. Gollavilli P, Kanugula A, Pemmasani S, Kotamraju S. A newly identifed spliced isoform of metadherin diferently regulates the global transcriptomic profle in MCF-7 breast cancer cells. *NCBI GEO database*.
- <span id="page-10-10"></span>16. Casanova EA, Okoniewski MJ, Cinelli P. Cross-species genome wide expression analysis during pluripotent cell determination in mouse and rat preimplantation embryos. PLoS ONE. 2012;7(10):e47107–e47107.

#### **Publisher's Note**

Springer Nature remains neutral with regard to jurisdictional claims in published maps and institutional afliations.